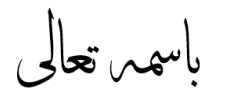

**نحوه اخذ گواهی ماده 186 قانون مالیات های مستقیم در سامانه خودکاربری مودیان جهت صدور/تمدید پروانه وکالت**

**-1 به سایت** [ir.gov.tax.my://https](https://my.tax.gov.ir/) **مراجعه نمایید.)تصویر 1(**

**\* اطالعات حساب کاربری خود را وارد نمایید. )نام کاربری شما کدملی می باشد(**

نکته 1( در صورت فراموشی کلمه عبور، از قسمت "فراموشی کلمه عبور" آن را بازیابی نمایید.

نکته 2( توجه داشته باشید که پیامک ارسالی به شماره ای که در زمان تشکیل پرونده ارائه نموده اید ارسال خواهد شد که می توانید از بخش "تغییر ش*ما*ره همراه" آن را تغییر دهید.(شماره همراه متما باید به نام مودی باشد)

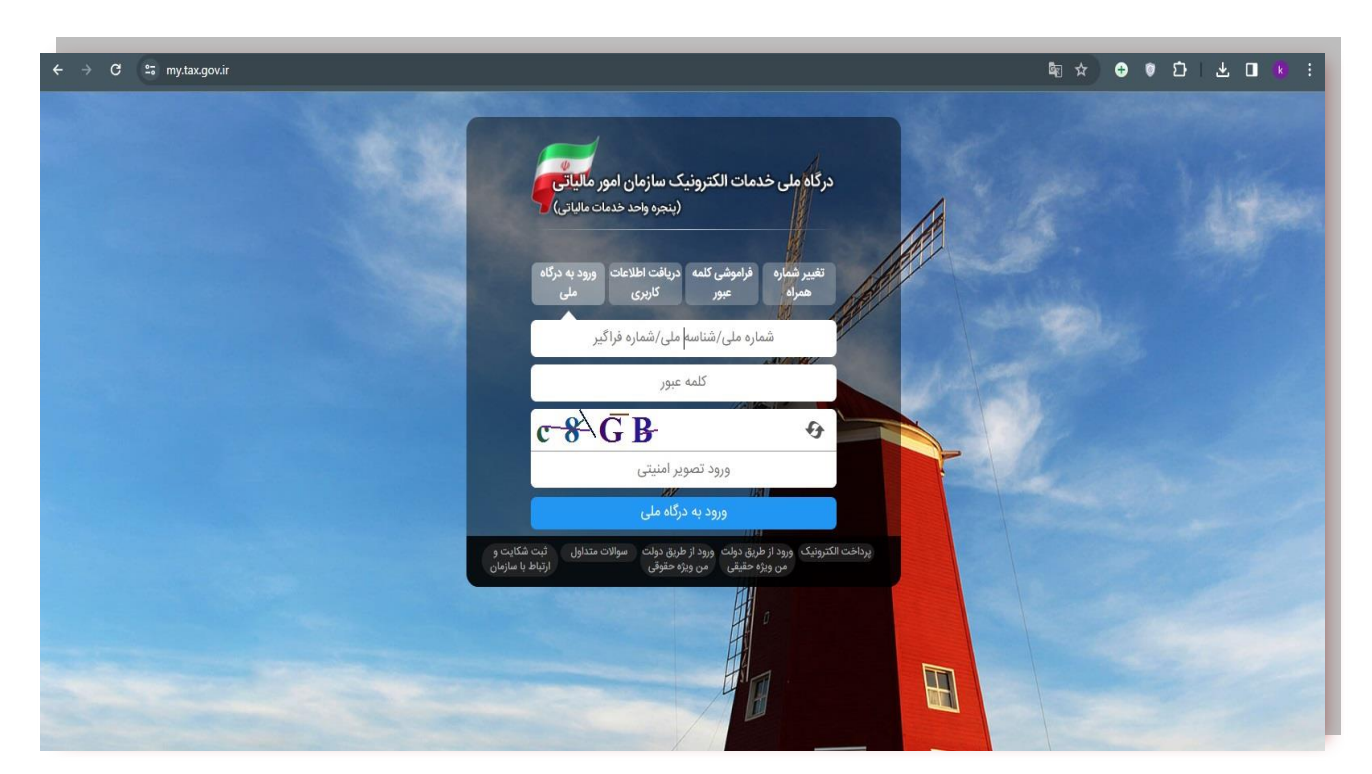

**تصویر 1**

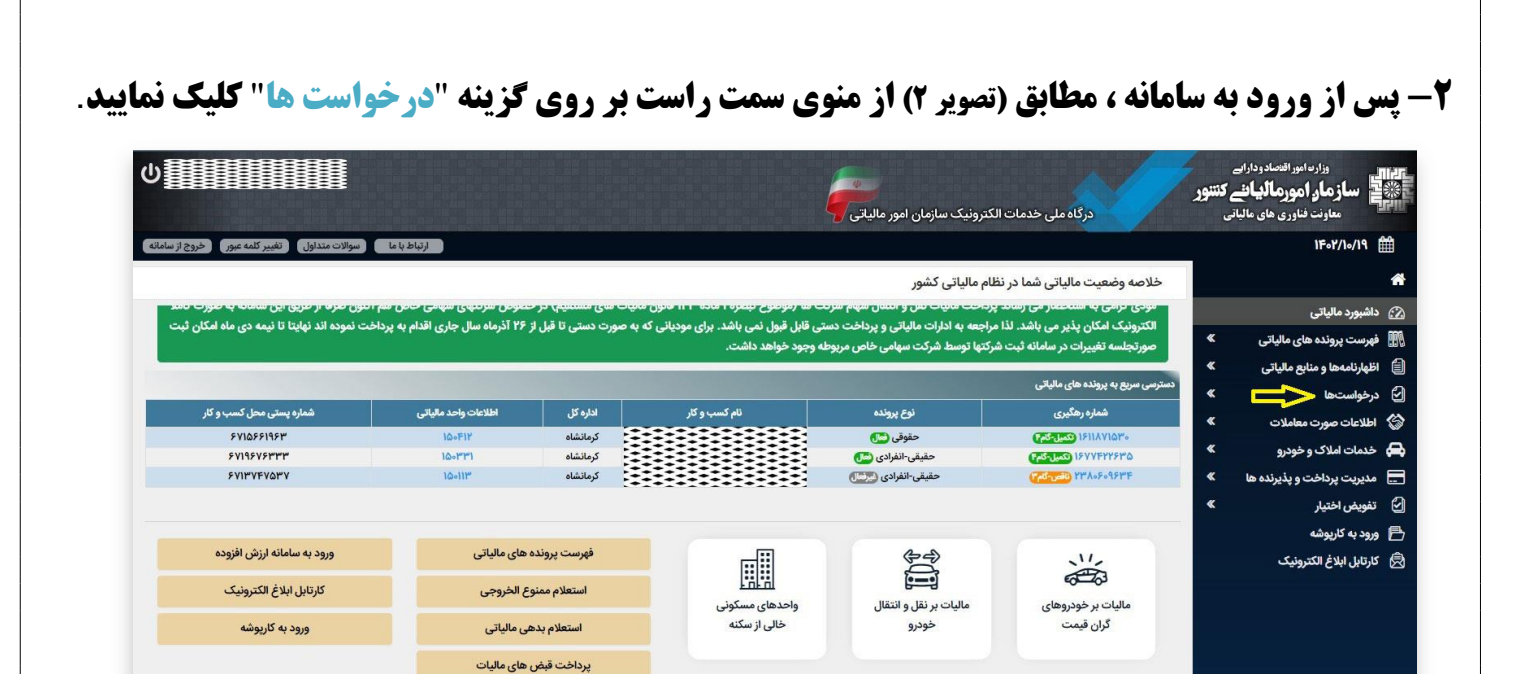

کلیه حقوق این سامانه متعلق به سازمان امور مالیاتی کشور می باشد<br>Copyright © Y+YF Iranian National Tax Administration (INTA). All rights reserved. IP: [YIY.YI9.YIY.IY۶] SID:F۳

فعال سازى ابلاغ الكترونيک

 $\bullet$ 

**تصویر 2**

**-3 مطابق )تصویر3(، از زیر منوی درخواست ها، گزینه** " **درخواست صدور گواهی ماده 186** " **را انتخاب نمایید.**

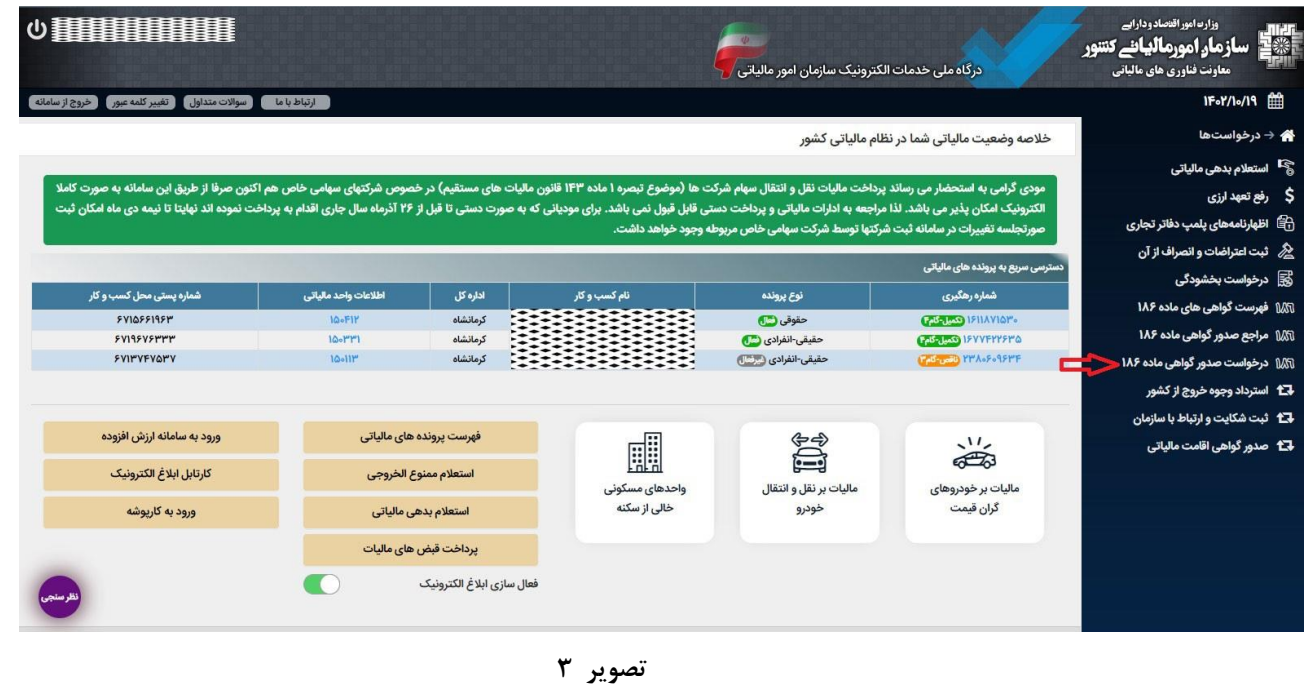

## **-4 در قسمت صدور گواهی ماده 186 تعداد پروند های مربوط به فعالیت هر مودی نمایش داده می شود. )تصویر 4(**

نکته ۱: در صورتی که مودی داری بیش از یک پرونده مالیاتی باشد برای هر فعالیت می بایست بصورت جدا اقدام به صدور گواهی ماده 186 از طریق مرجع مربوطه نماید.

نکته **۷:** قابل توجه مودیان گرامی جهت صدور گواهی ماده ۱۸۶ حتما باید پرونده مالیاتی در گام ۴ قرار داشته باشد. در غیر اینصورت امکان صدور گواهی وجود ندارد. برای این منظور هر پرونده که در گام 4 قرار داشته باشد "درخواست صدور گواهی" فعال و در غیر این صورت گزینه "ویرایش اطالعات پرونده" شما را جهت اصالح و تکمیل پرونده به صفحه مربوطه هدایت خواهد نمود.

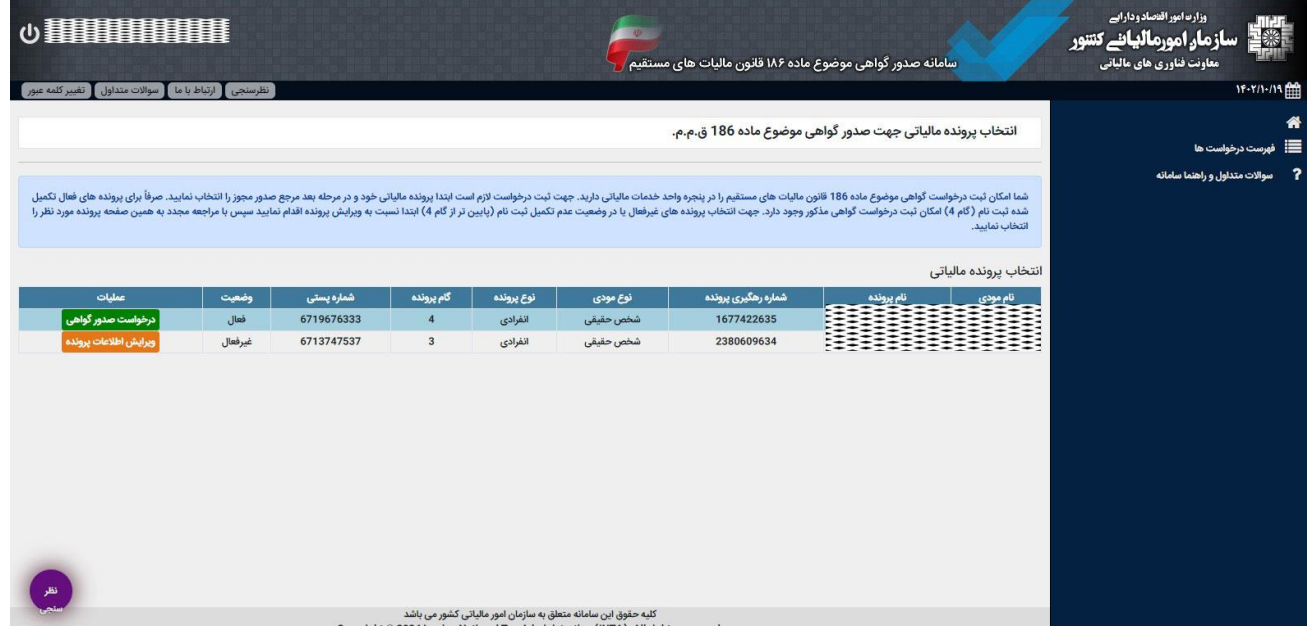

**تصویر 4**

## **-5 در گام بعدی باید مرجع متناسب با صدور گواهی ماده 186 را انتخاب نمایید.)تصویر 5(**

## در قسمت پایین صفحه لیستی از مراجع صدور گواهی ماده 186 نمایش داده می شود.

نکته **۱:** درخصوص وکلای محترم، "کانون وکلای دادگستری استان کرمانشاه" ،مرجع صدور گواهی ماده ۱۸۶ م*ی* باشد. نکته **۱:** در صورتی که نام کانون وکلای دادگستری در لیست مذکور قرار داشت تنها کافی است آن را انتفاب نمایید(گزینه۱). درغیر اینصورت ابتدا "استان محل مرجع صدور" و "شهرستان محل مرجع صدور" را کرماشاه و از قسمت "شناسه ملی مرجع صدور مجوز" )گزینه2( اقدام به وارد کردن شناسه ملی کانون وکالی کرمانشاه و سپس آن را جستجونما<u>ید</u>د(گزینه۳) تا نام کانون وکلای کرمانشاه در لیست درج گردد. پس از اضافه شدن به لیست م*ی* توانید آن را انتخاب نمایید.

شناسه ملی کانون وکالی دادگستری کرمانشاه: 14009258706

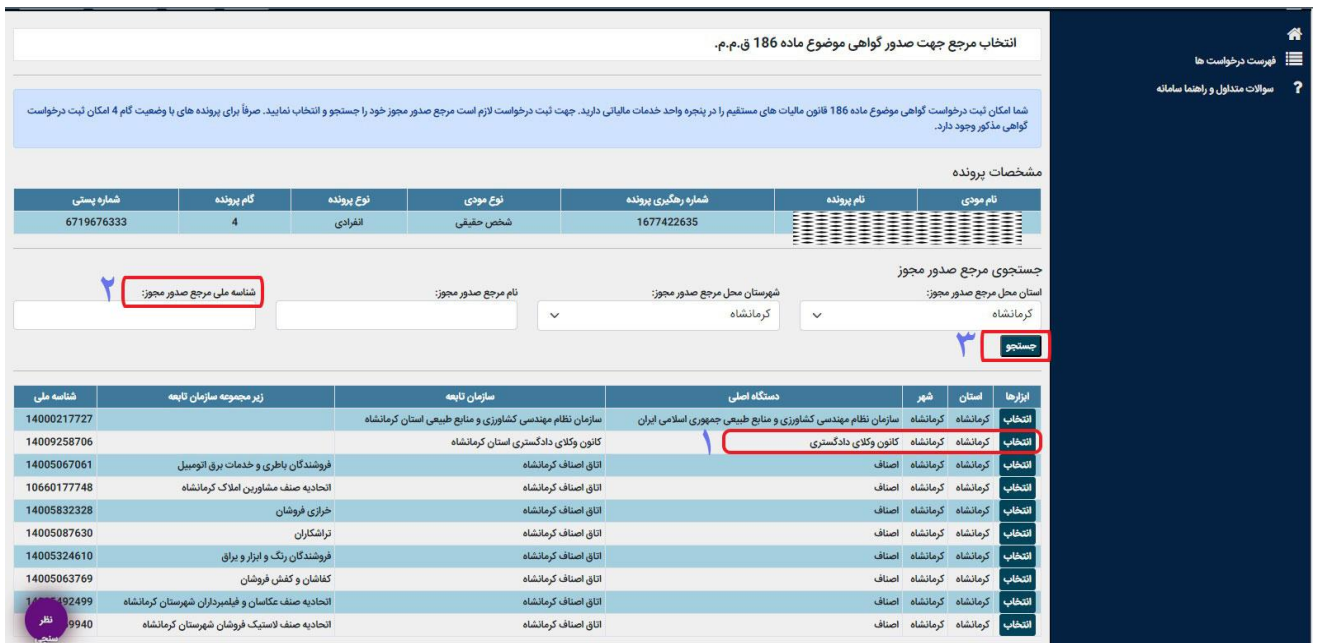

**تصویر 5**

**-6 در مرحله بعدی از قسمت** " **انتخاب نوع مجوز**" **)گزینه 1(، یکی از موارد** "**صدور یا تمدید**" **که متناسب با درخواست شما می باشد را انتخاب نمایید و پس از تایید موارد فوق )گزینه 2(، بر روی قسمت** " **بررسی و ثبت**" **کلیک نمایید. )تصویر 6(**

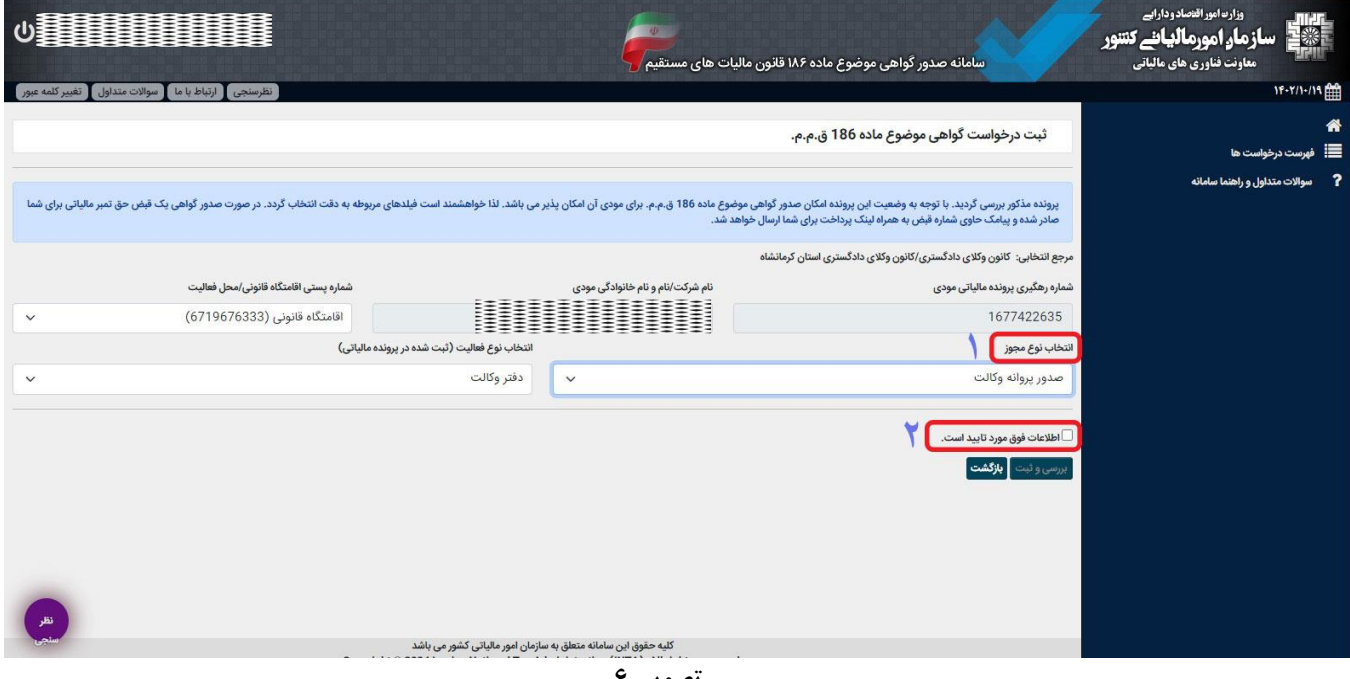

**تصویر 6**

**-7 در صورتی که مودی دارای بدهی مالیاتی نباشد، گواهی مذکور بالفاصله صادر)تصویر7(، که می توانید پس از کلیک برروی گزینه** "**نمایش شناسنامه در خواست**" **و سپس** "**نمایش گواهی**" **آن را پرینت نمایید.**

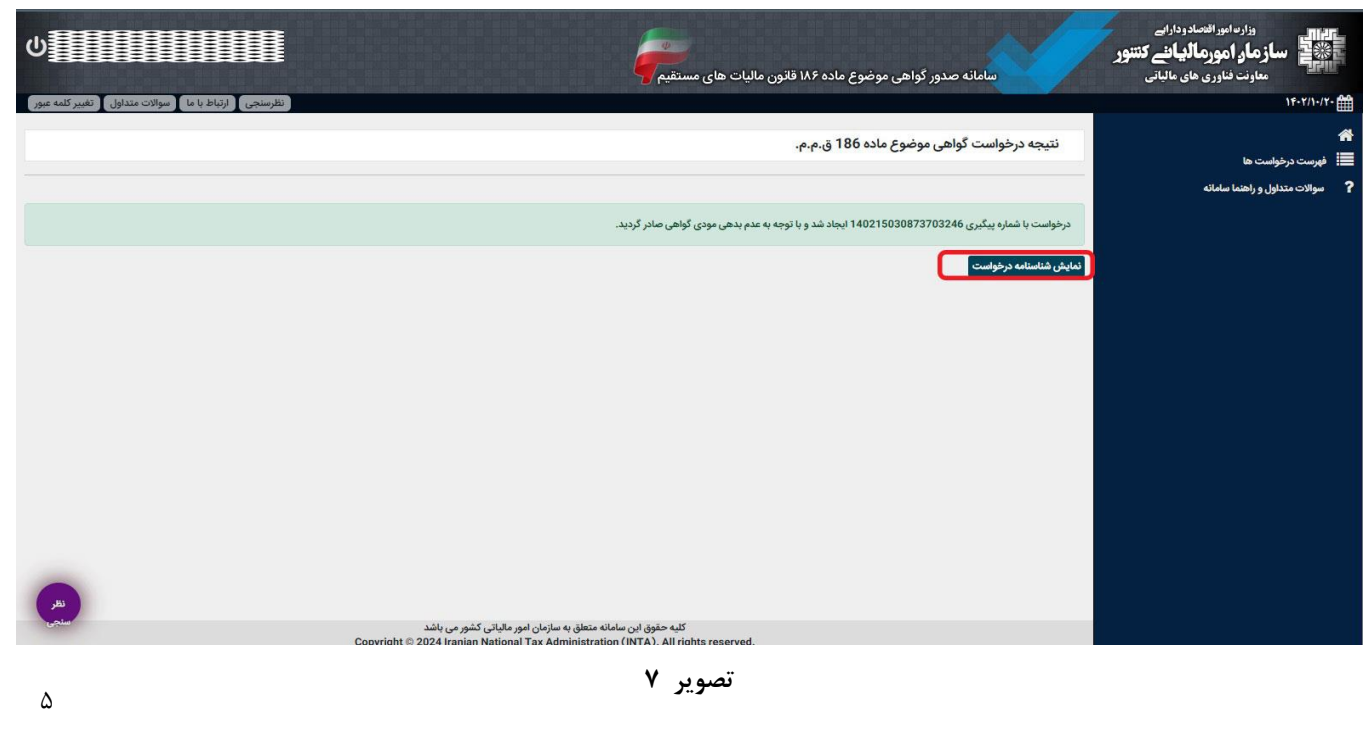

## **-8 در صورتی که مودی دارای بدهی مالیاتی باشد مطابق )تصویر8(، پیام زیر نمایش داده می شود.**

" **امکان صدور گواهی موضوع ماده 186 ق-م-م برای این شخص و پرونده مربوطه هم اکنون وجود ندارد. لذا با توجه به اینکه این شخص دارای بدهی قطعی شده مالیاتی می باشد الزم است وی طی حداکثر ده روز آتی با مراجعه به درگاه ملی خدمات الکترونیک مالیاتی بدهی های خود را مشاهده، پرداخت و یا برای آنها درخواست رسیدگی ثبت نماید. در صورت تعیین تکلیف بدهی های مرتبط، گواهی مذکور صادر شده و امکان نمایش و دریافت آن توسط شما در کارتابل میسر می باشد** "

**در این حالت ضمن اینکه یک شماره درخواست برای شما ایجاد و به تلفن همراه شما ارسال می گردد می توانید گزینه** "**نمایش شناسنامه درخواست**" **و سپس گزینه** " **نمایش بدهی ها**" **)تصویر9( را انتخاب و نسبت به مشاهده و پرداخت بدهی ها بصورت برخط طی ده روز در نظرگرفته شده اقدام نمایید که پس از بررسی توسط سازمان مالیاتی، گواهی ماده 186 برای شما صادر خواهد گردید.**

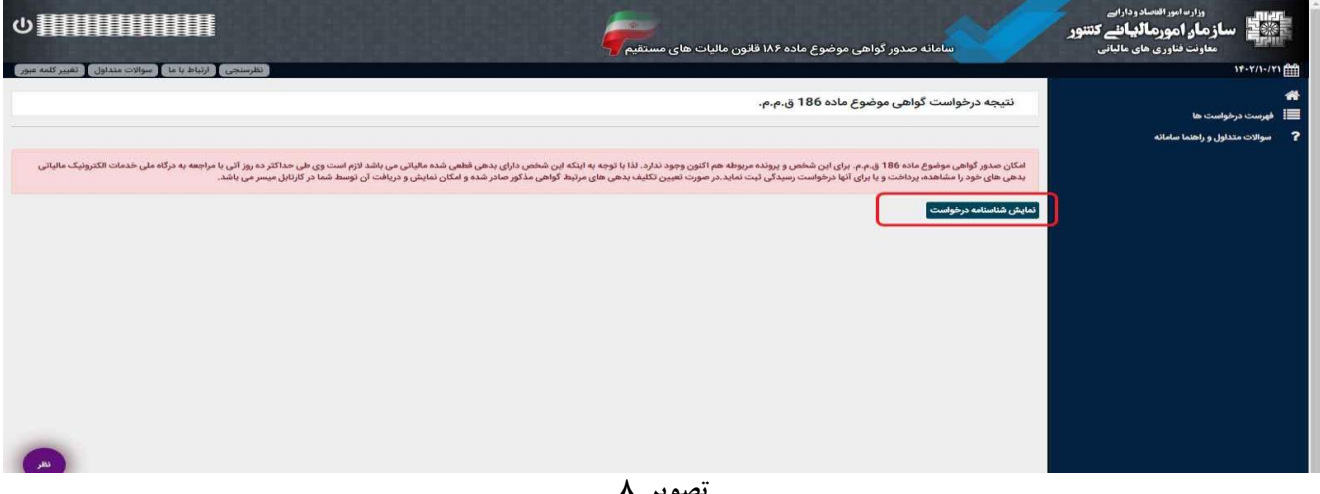

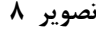

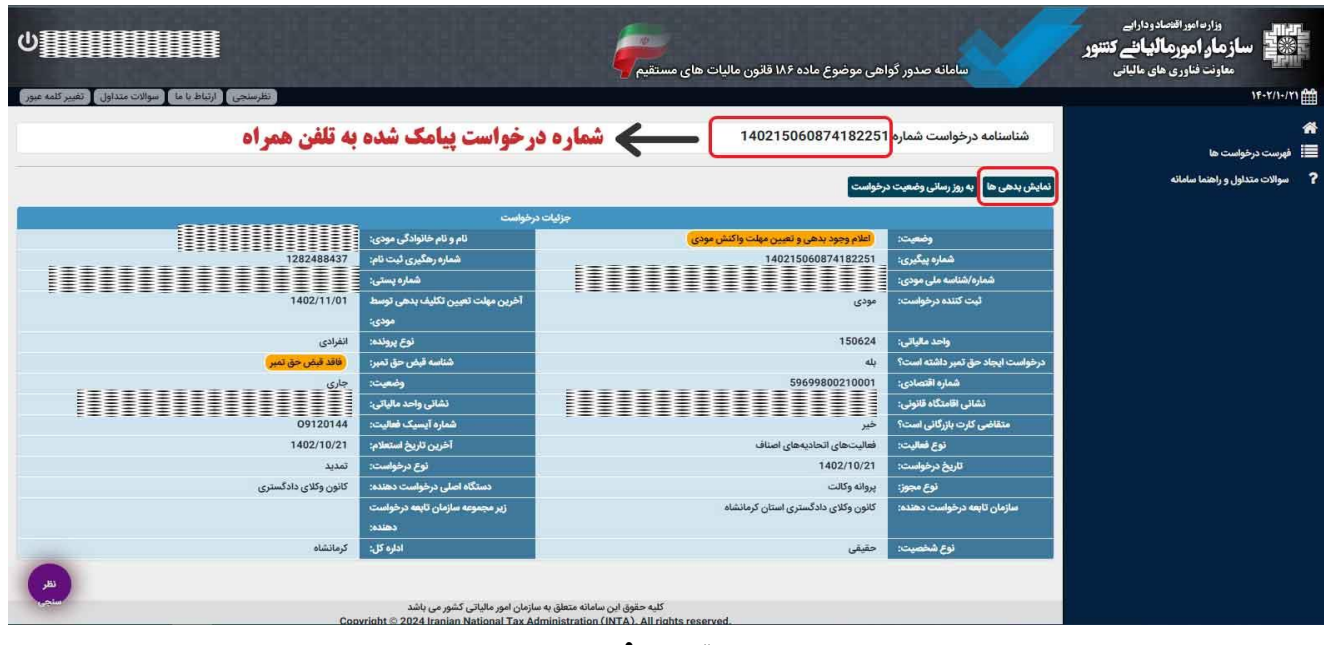

**تصویر 9**